# Create a Parent Account in SIS2000+ (Summit Academy Gradebook)

**https://summit.usoe-dcs.org**

- 1. From the SIS Gradebook Login Page
- 2. Click "request a username"

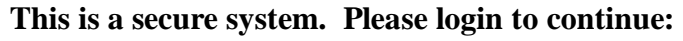

Username: Password:

[Login>>]

Contacts with web access may request a username.

- 3. Enter both the Student ID and Birth date of one of your students
- 4. Click "Lookup Student"

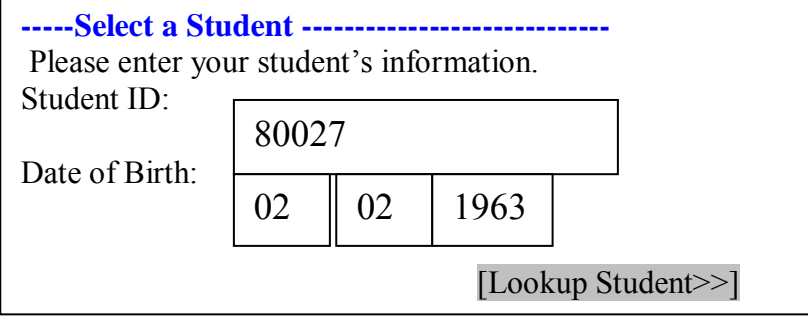

- 5. Check box to certify your authorization
- 6. Select the Contact for which you are creating the account
- 7. Choose a username **Username must be unique**
- 8. Choose a Password, Type it again to confirm it. **Password must be at least 8 characters long, and contain at least 1 letter, and at least 1 number.**
- 9. Click "Create Account"
- 10. Confirm you have selected the correct student
- **-----Choose Contact ----------------------------**  Please select yourself from the list below. If you are not listed, please contact your student's school for further assistance. □ Fred Flintstone □ Wilma Flintstone **-----Choose Contact ----------------------------**  Your password protects your account. Please take steps to keep it

safe and try not to select. Username: Password: Confirm Password: Username of your Choice \*\*\*\*\*\*\*\* \*\*\*\*\*\*\*\*

[Create Account>>]

#### **-----Confirm Student ----------------------------**

You have selected: Pebbles Flintstone (02 Feb 1963)  $\Box$  I certify that I have authorization to access this student's school records.

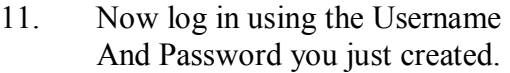

**This is a secure system. Please login to continue**:

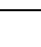

Username: Password:

[Login>>]

Contacts with web access may request a username.

12. Select Student

### **Receive Weekly or Daily Updates on your Students Grades, Lunch Balance, Attendance**

## **Subscribe**

Select your student you wish to have weekly / Daily E-mails.

**-----Subscribe to Student Summary ------------------------** 

If you wish to receive this student's summary please check the box below.

To stop receiving the E-mail please uncheck the box below.

 $\square$  Receive this student's summary via E-mail

Email will be sent to your E-mail will be listed

 $\leq$ Cancel | Subscribe ]

### **Student Summary E-mail includes:**

- 1. Lunch Balance
- 2. Academic Grade
- 3. Assignments for each class : Missed / Upcoming
- 4. Attendance: Tardy / Absent

### **Update Student / Parent Contact Information –**

- 1. Click on your name (top right corner)
- 2. Select Profile
- 3. Select Verify, then Edit any that need to be updated

### **Logging Out of SIS2000+ (Summit Academy Gradebook)**

1. Select "Logout" (top right corner)